## **Comparing IRT scores and raw scores in JMP Chong Ho Yu, Ph.D. (2014) Azusa Pacific University chonghoyu@gmail.com http://www.creative‐wisdom.com/computer/sas/sas.html**

The objective of this write-up is to explain why scoring by Item Response Theory (IRT) is better than using the conventional raw scores. Although JMP has a nice graphical user face and its learning curve is not as steep as that of Winsteps, RUMM, and Bilog, please keep in mind that JMP is a general‐purposed statistical package rather than a specialized assessment tool, and thus its IRT information is limited. Nevertheless, for those who want immediate results without going through scripting and programming, JMP is a good start. Also, as a general package, JMP allows you to do other things, such as computing descriptive and inferential statistics, data mining, six‐sigma, experimental design, and many others.

In the following I will use a hypothetical data set consisting of 125 observations. This is the result of a 21‐ item test taken by students from three universities: Azusa Pacific University (APU), California State University (CSU), and the University of California at Los Angeles (UCLA).

Before any analysis is performed, one must verify that the data are clean. The easiest way to do so is simply plotting the distribution of each variable, including demographic variables and item responses. If there is any anomaly, you can spot it right away. For example, the gender plot should show males and females only. If there is a "third sex," you have to go back to the original data to clean that up. By the same token, every item score is either "1" or "0." If there is a "9," chances are "9" denotes a missing value. To plot the data, go to Analyze ‐ Distribution. Next, select the variables that you want to visualize to the Y box. You can select a block of variables by holding the shift key. Alternatively, you can select multiple variables by holding the control key.

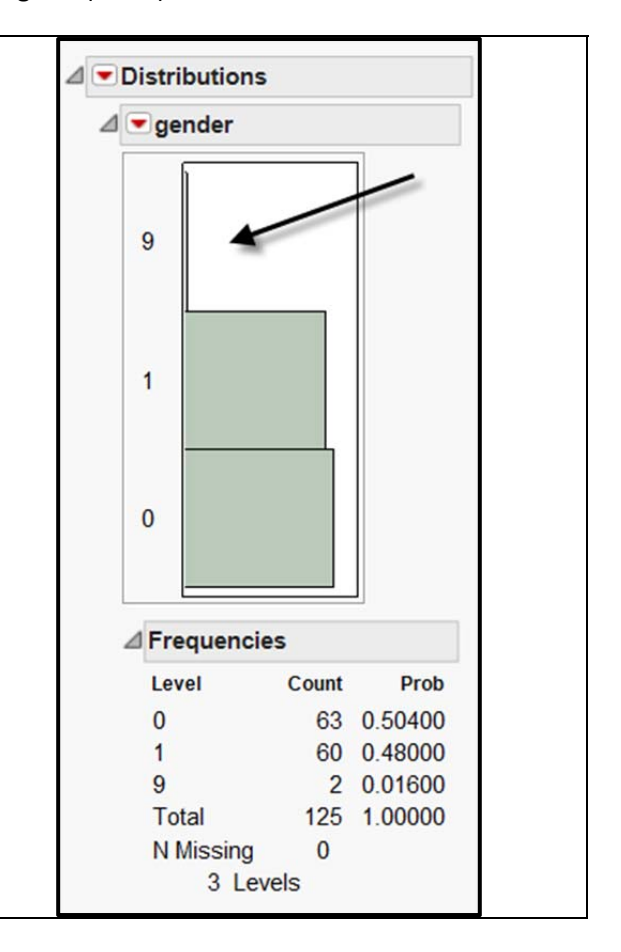

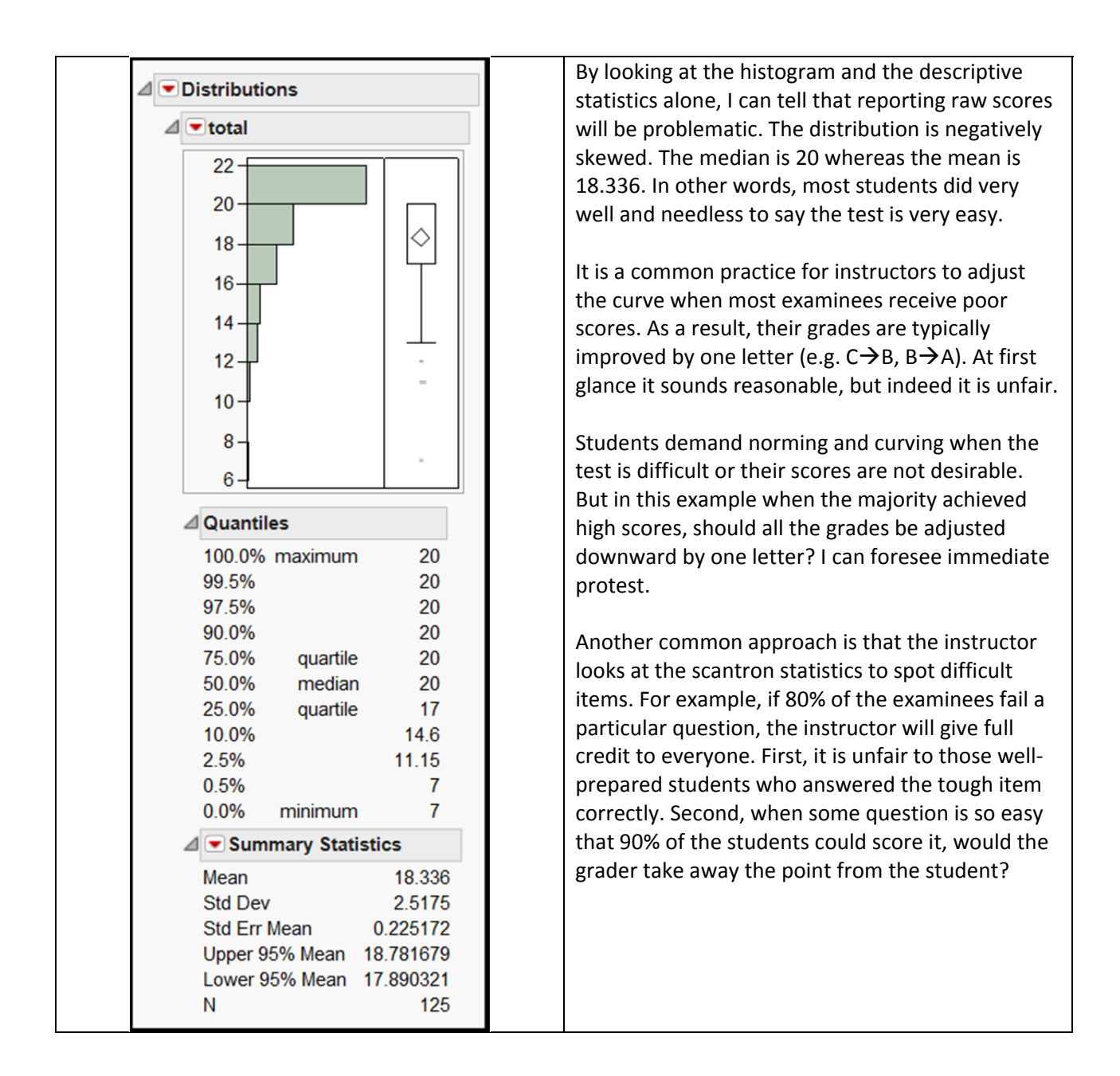

There is a better alternative to the preceding two approaches: IRT –scoring. Item Response Theory estimates the ability of the examinees by taking item difficulty into account. For more information, please visit http://www.creative‐wisdom.com/multimedia/IRTTHA.htm. This ability estimate is also known as theta.

To run IRT, go to **Analyze – Consumer Research – Item analysis**. Select all test items, drag, and drop them into "Y, Test Items." In the model pop‐up menu, select 1‐, 2‐, or 3‐parameter logistic (PL) model (In this example I used the 2 PL model). As mentioned before, JMP is not as versatile as Winsteps, RUMM, and Bilog. You are confined to use logit and no option for probit is available. Next, click on **OK**.

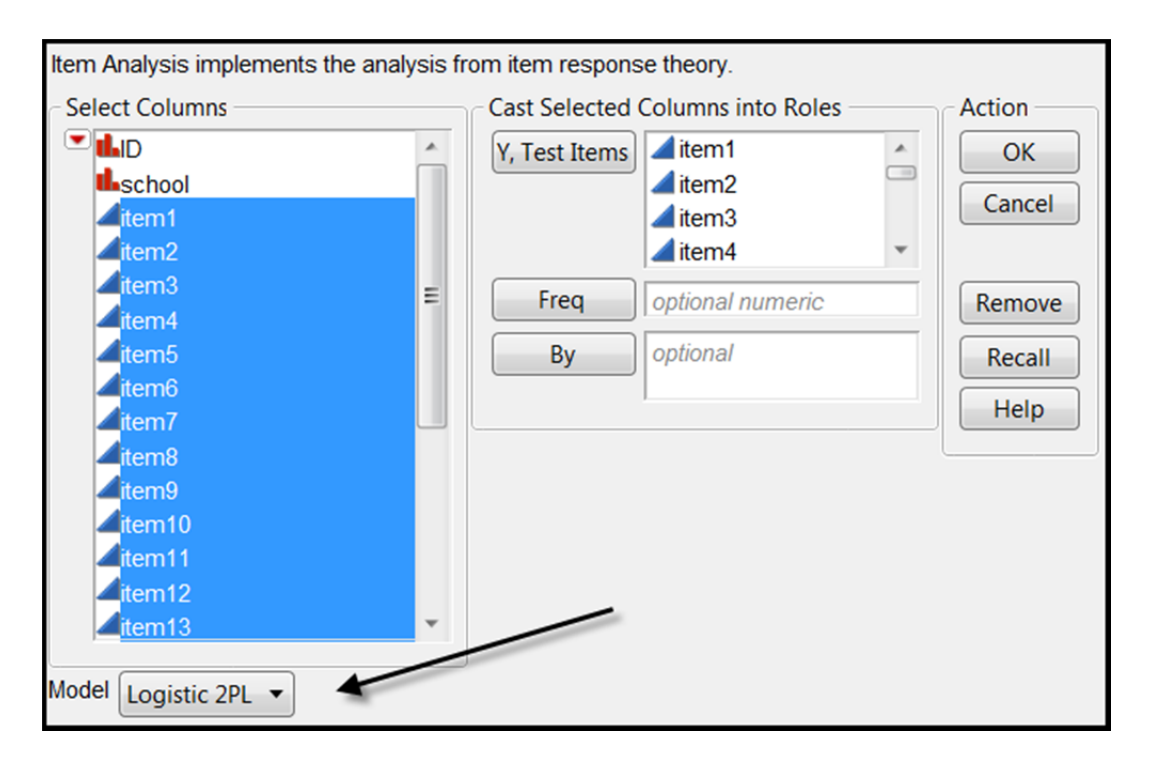

In the resulting page, you can show or hide information by clicking on the blue triangle, and request more information by clicking on the red triangle. There is an item characteristic curve (ICC) and item information function (IIF) for each item. And there is the test information function (TIF) for all items together. ICC tells you the probability of answering the item correctly at different levels of student ability, whereas IIF informs you how much reliable information about the student you can obtain at different levels of student ability. TIF is simply the sum of all IIFs in a test. For more information about ICC, IIF, and TIF, please consult http://www.creativewisdom.com/multimedia/IRTTHA.htm or http://www.creativewisdom.com/computer/sas/IRT.pdf. The following plot is the TIF. If this test is given, the most reliable information that we can obtain is the information from the students whose ability is around ‐1 or +1.5.

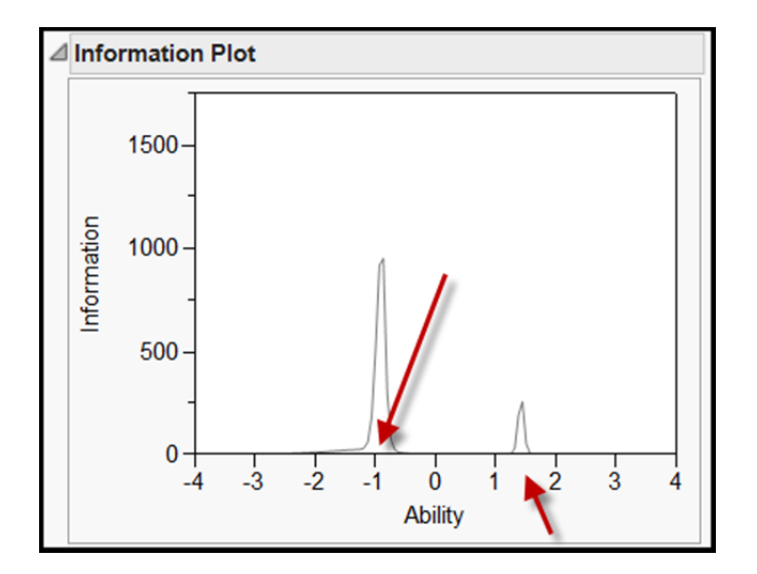

Please note that in JMP each ICC has a vertical red line. The red line shows the intersection of the probability and the ability when P = .5. In Question 3, students whose ability level is about ‐2 have 0.5 probability of answering the item correctly. In other words, if the item is easy, the red line leans toward left; if it is hard, it leans toward right. By looking at the location of the red line, the user can tell which item is a challenger and which one is a give‐away.

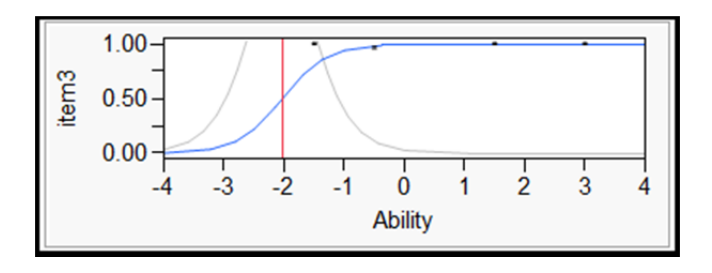

IRT centers the degree of item difficulty at zero. Any item that has a difficulty value below 0 is considered easy whereas any question that has a difficulty parameter above 0 is regarded as challenging. In this test almost all items are easy, as indicated by their negative difficulty parameters, except Item 1 and Item 11. Consider this scenario: two students have the same scores (e.g. 18). If student A scored Item 1 and Item 11, but Student B missed both, who is a better student? The answer is obvious.

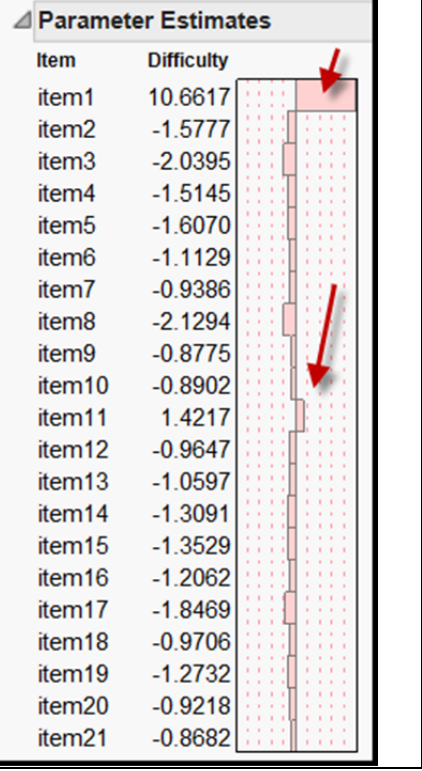

The graph on the right hand side is a dual plot, which is equivalent to the item ‐person map (IMP) in Rasch Unidimensional Measurement Modeling (RUMM). The attributes of all items and students are re ‐scaled in terms of logit, and therefore they can be compared side by side. JMP's graphs are dynamic and interactive. Logit is the natural log if the odds ratio. If you want to identify the students who are above average (> 0), you can select the points and the corresponding rows in the spreadsheet are highlighted simultaneously.

Typically, the primary goal of IRT is to examine the quality of items. One should not make a firm judgment about student ability until items are validated. Nevertheless, one can conduct initial analysis using the ability estimates yielded from IRT modeling. To append the ability estimates to the original table, click the red triangle and choose **Save Ability Formula** .

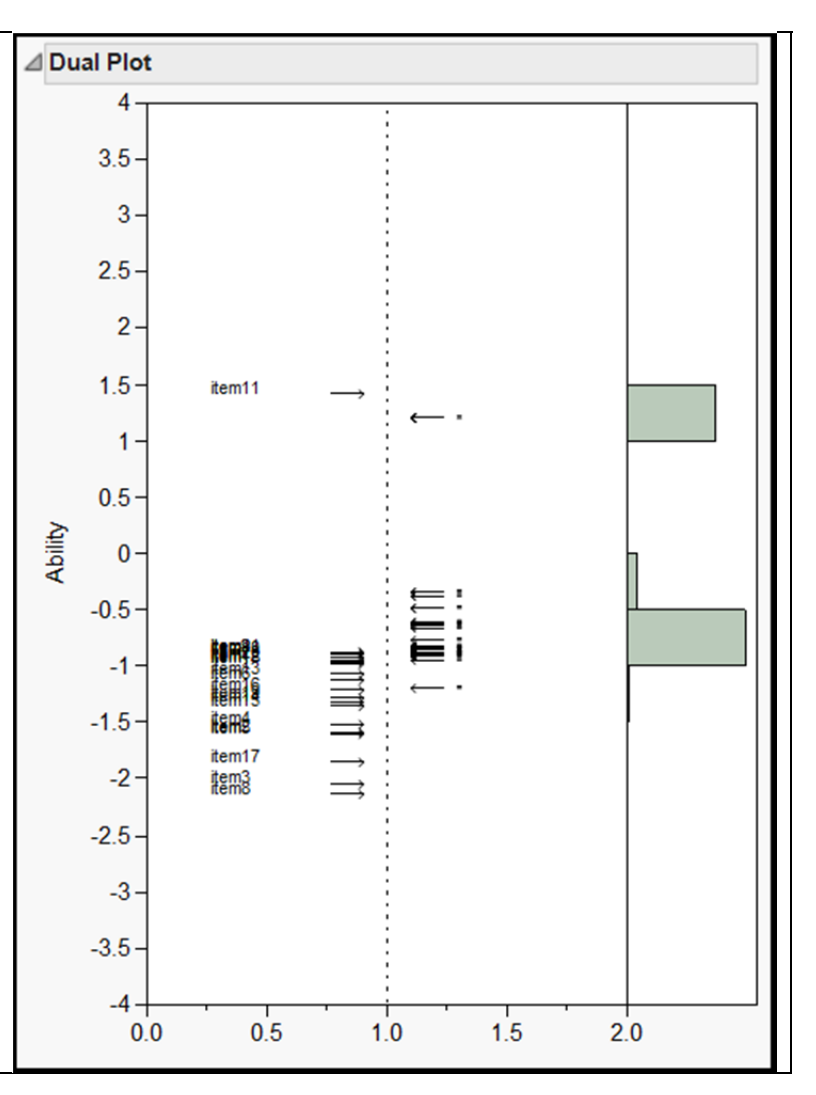

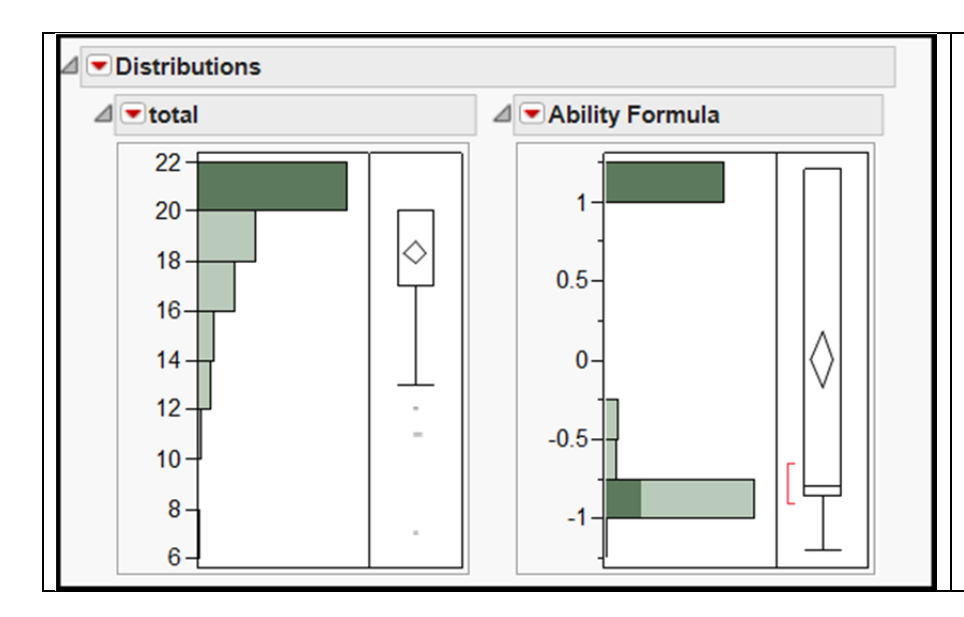

Theta (ability estimate) and raw scores are not necessarily corresponding to each other. The panel on the lefts shows the histograms of raw score (sum total of all 21 items) and ability. While most students who earned 20 points (highlighted bar) have the highest estimated ability, some of them are classified as average or low ability (between ‐0.5 and ‐ 1)!

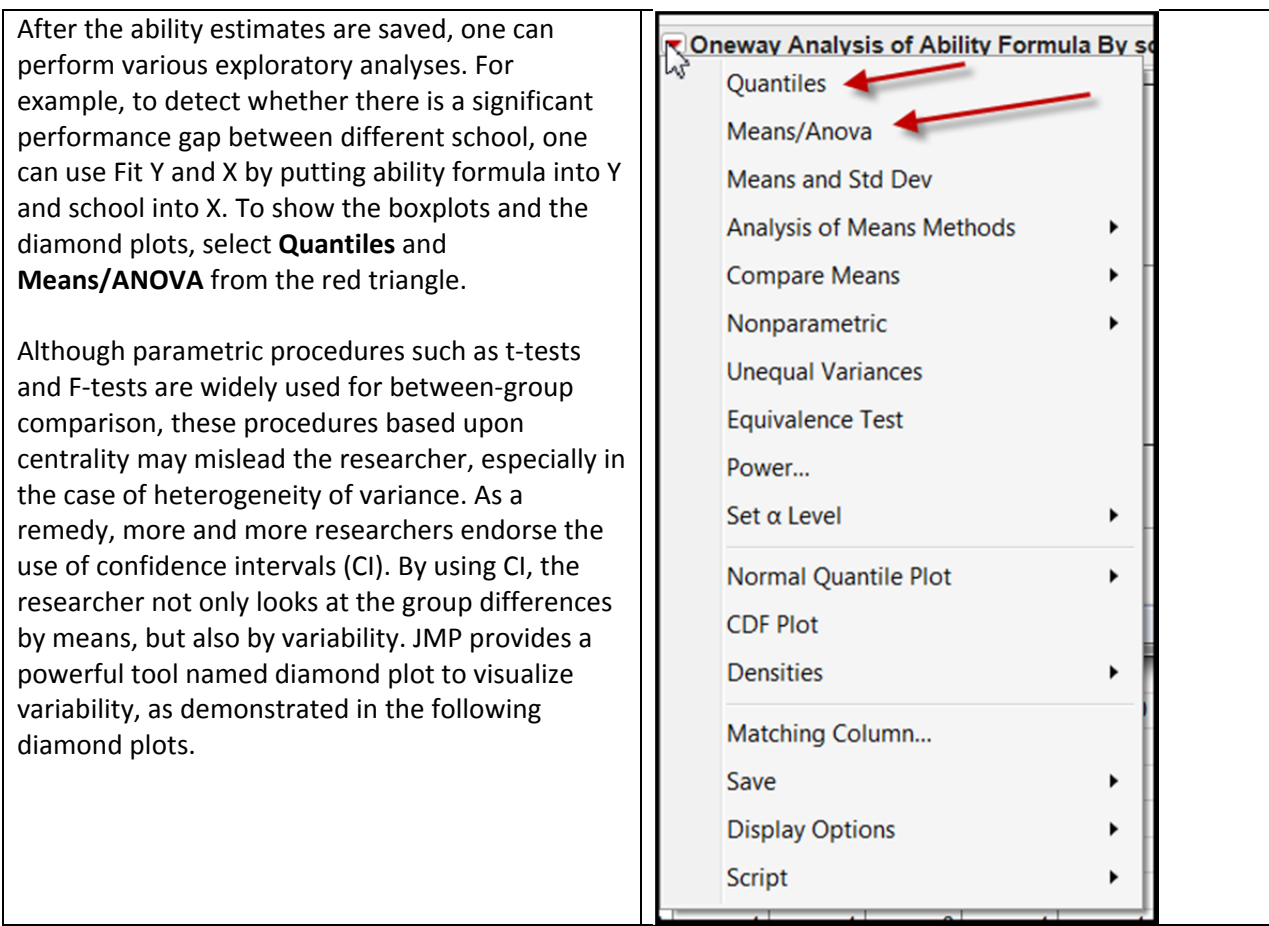

The diamond plot condenses a lot of important information:

- **Grand mean**: represented by a horizontal line. In IRT ability estimates, the mean is always zero.
- **Group means**: the horizontal line inside each diamond is the group means.
- **Confidence intervals**: The diamond is the CI for each group.

Data analysis utilizing theta and that using raw scores would yield vastly different results. The following panel displays two ANOVA results and diamond plots based on theta and raw scores, respectively. On the right hand side, APU students outperform their counterparts in CSU and UCLA in terms of raw scores, but the conclusion is reversed when theta is used on the left hand side. But don't take it seriously. First, both p values are not significant. Second, these are only hypothetical data.

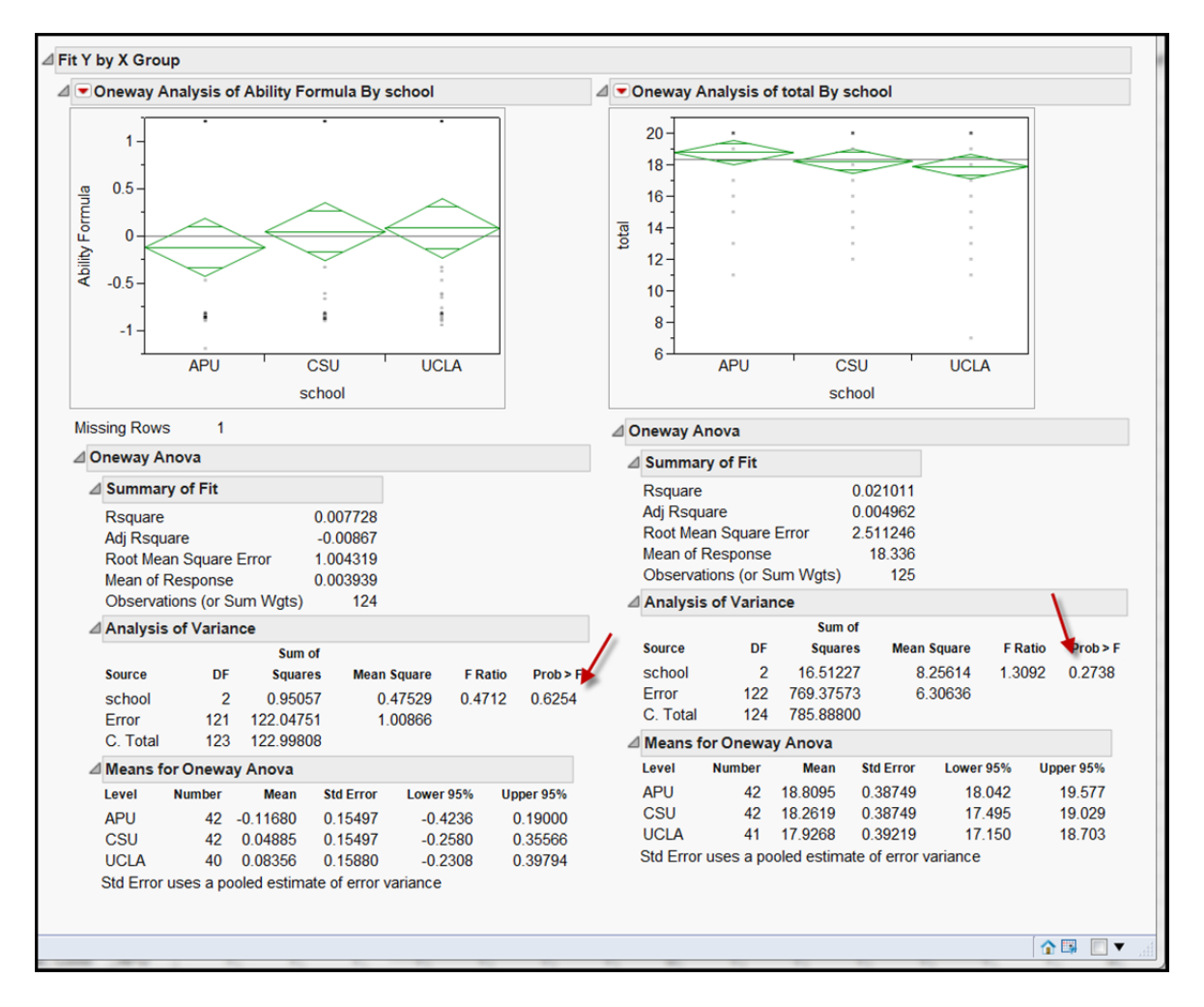

## **Summary**

Running IRT is no longer a highly technical task for psychometricians only. Unlike syntax‐based IRT software packages, such as Bilog and Winsteps, JMP allows users to obtain quick results by pointing and clicking, dragging and dropping. More importantly, every report in JMP is presented in a graphical fashion; you can make accurate and meaningful interpretations without invoking numeric‐based statistical reasoning. Happy JMPing!